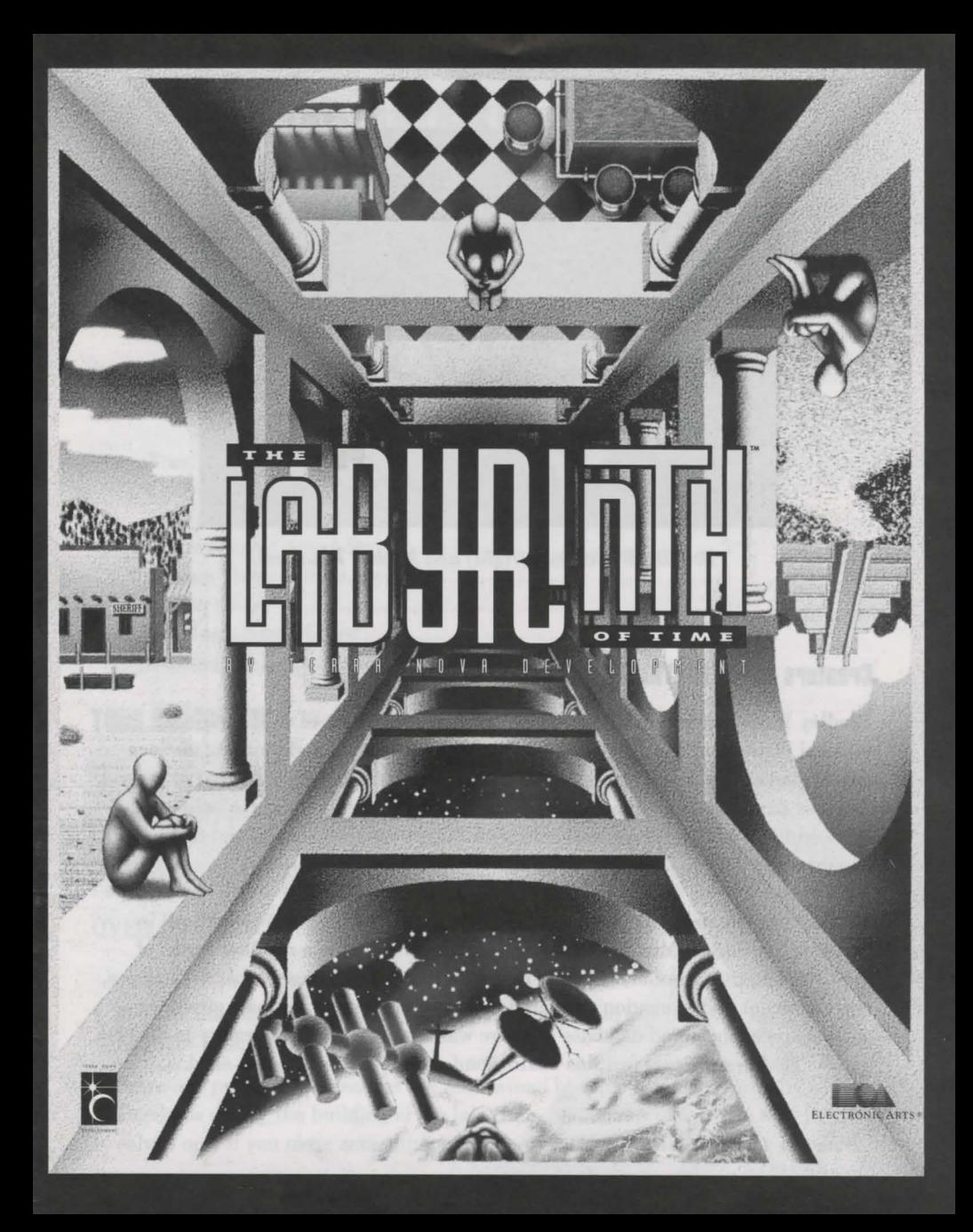

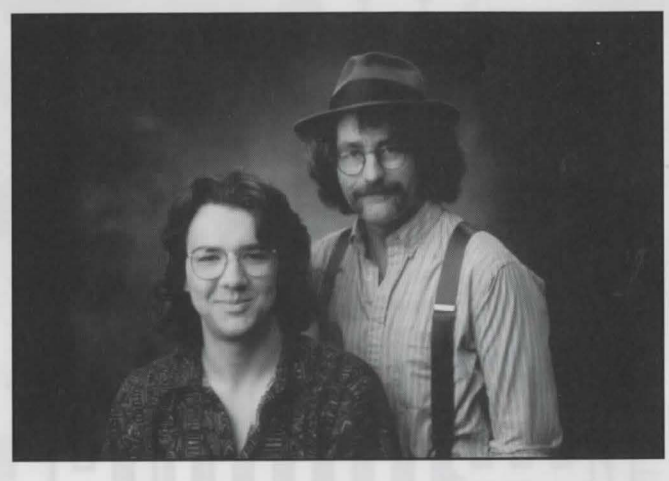

*Bradley W. Schenck (right} and Michal Todorovic.* 

## **Creators of THE LABYRINTH OF TIME**

Bradley W. Schenck has done a variety of interesting types of work including musical instrument construction, painting and illustration, and building nuclear power plants. Designing computer games is more profitable than the first or second and less dangerous than the third, so he figures he'll stick with it. He believes that the world is a practical joke, that cars should have running boards, and that men should wear hats.

Hidden away in mole-like surroundings with the shades closed and lights off in Southern California, Michal Todorovic's whitewashed tan is a result of banks of glowing computer monitors. Despite this, he's somehow managed to write business, entertainment and animation software for various computers; his background in writing spreadsheet and database software was almost useful in his move to develop games. He likes his cars fast, his chairs comfortable, and his women on skis.

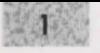

# **THE LABYRINTH OF TIME'"**

## **Welcome!**

Welcome to *The Labyrinth of Time*, a dark and mysterious adventure through a labyrinth that spans space and time. Built by the legendary architect Daedalus, the labyrinth will be the sole plundering grounds of the undeserving and sinister King Minos.

Daedalus' plea for your help was recorded directly onto your CD, so start the game for the complete story.

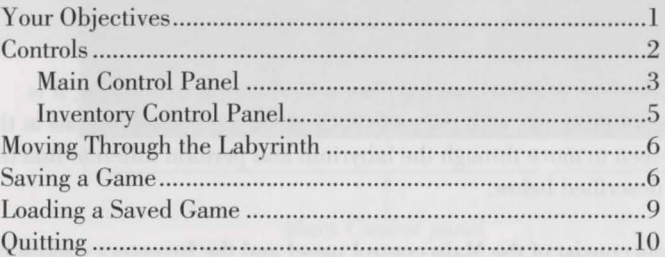

## **YOUR OBJECTIVES**

WAIT! IF YOU WANT TO EXPLORE AND DISCOVER THE SECRET OF THE LABYRINTH ON YOUR OWN, DON'T READ THE FOLLOWING SECTION! WHAT FOLLOWS IS AN OVERVIEW OF THE GOALS IN *THE I.ABYRINTH OF TIME.* 

#### OVERALL OBJECTIVE: SAVE THE WORLD BY DESTROYING THE LABYRINTH

- Explore the labyrinth. Examine objects carefully, read any books or inscriptions for clues to solving puzzles.
- Solve any puzzles. The puzzles are intertwined by folds in time created by Daedalus during the building of the labyrinth. Sometimes one puzzle may be solved only if you move something or pick up an object in another time or place.
- Collect portable objects. There are many items in the labyrinth, but only a few are portable. Try to take the things you come across for use in other places around the labyrinth.
- Destroy the labyrinth. Find the item which holds the entire labyrinth together. Destroy the object and the labyrinth will rip apart at the seams, keeping true history intact and preserving Earth as we know it.

# **CONTROLS**

#### NOTE: THROUGHOUT THIS MANUAL, "CLICK" REFERS TO THE LEFT MOUSE BUTTON, UNLESS A "RIGHT-**CLICK" IS SPECIFIED. SINGLE-BUTTON MOUSE USERS, USE THE CONTROL PANELS FOR RIGHT-CLICK FUNCTIONS.**

Although *The Labyrinth of Time* does have some keyboard functionality, it is designed to interact primarily with the mouse. Click on the control buttons at the bottom of the screen to move through the labyrinth and perform different functions. All buttons are described below.

Onscreen controls consist of the Main control panel and the Inventory control panel. To switch between the two, right-click the mouse.

Note that once you click on some icons, they remain selected until you choose another icon.

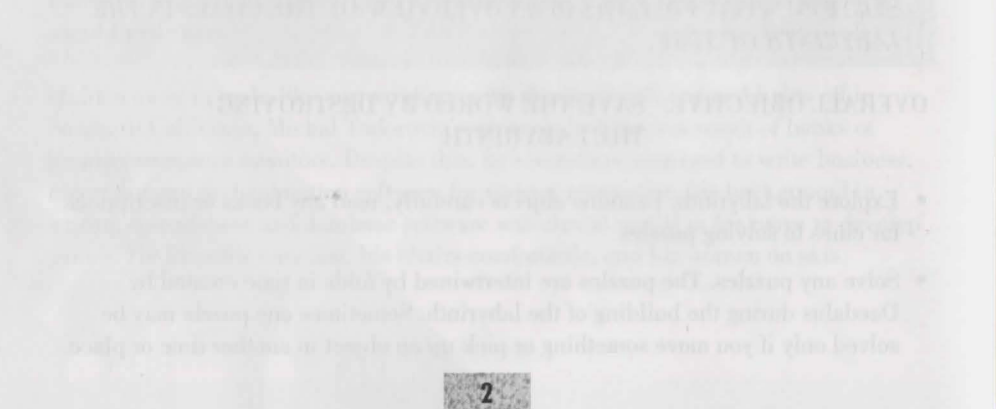

## **MAIN CONTROL PANEL**

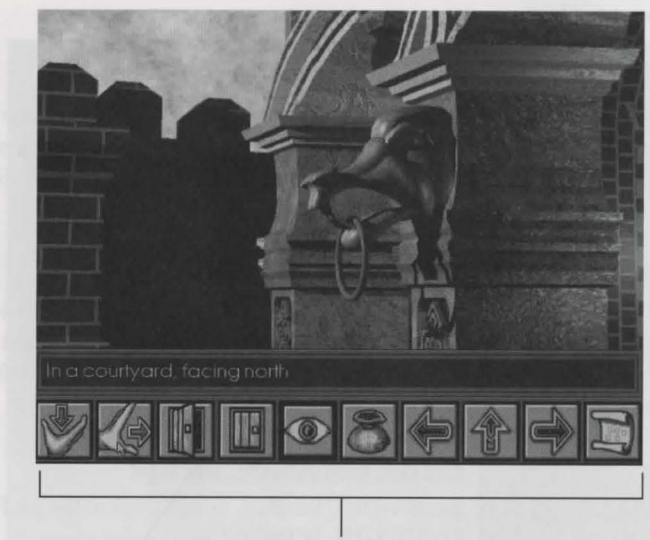

**3** 

*Main Control panel* 

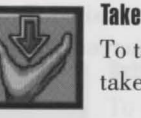

To take an object, click the TAKE icon, then click the item you want to take. You never know which objects can be taken, so try everything.

# **Mova**

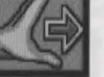

To move something, click the MOVE icon, then click the object you want to move. Use MOVE to pull and push things.

#### **Open**

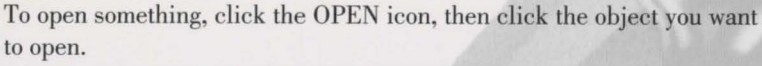

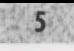

To close something, click the CLOSE icon, then click the object you want to close.

## **Look**

**Close** 

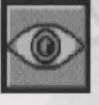

To take a closer look at something, click the LOOK icon, then click the object. Clicking the object a econd time will occasionally get you even closer to the object you want to see, or go back to full-screen view by clicking the Look icon again.

## **Inventory**

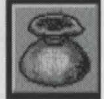

To access the inventory of things you've collected or to switch to the Inventory Controls panel, click the INVENTORY icon (or right-click). To see the objects in your inventory, just click the right and left arrows on the Inventory Control panel to scroll through it.

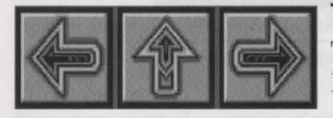

#### **Turn Left, Walk Forward, Turn Right**

To move left, forward, or right, click the LEFT, FORWARD, or RIGHT movement icons.

## **Map**

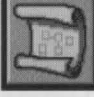

The Labyrinth creates a map for you of the places you have visited. To access the map, just click the MAP icon. To exit the map screen, rightclick or click the red circle-and-line.

When you're looking at the map, the red flashing arrow denotes your current location and the direction you're facing. A brief description of your location appears in the boxes on the left of the screen. If you have visited other levels, the up/down arrows may be used to display maps of these levels.

#### **INVENTORY CONTROL PANEL**

The Inventory control panel lets you save and load games and access your inventory.

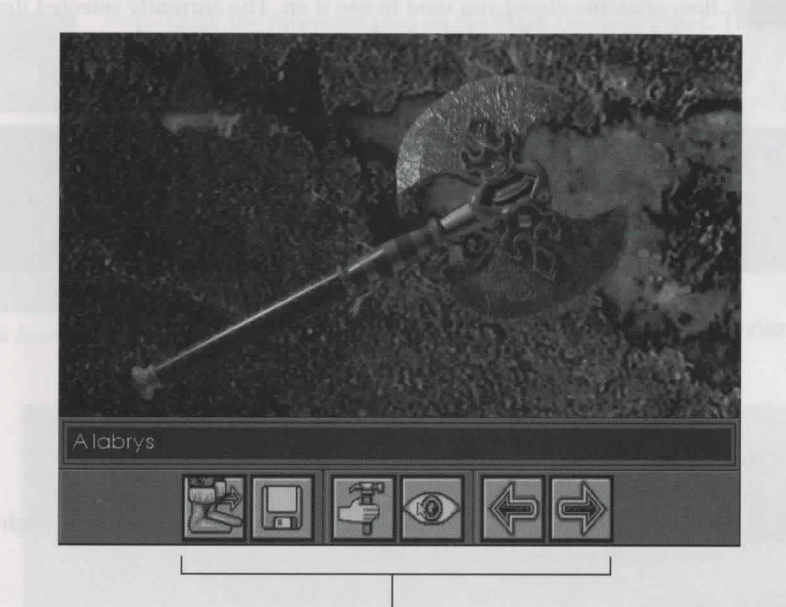

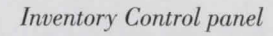

## **Return**

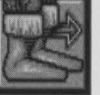

To return to the Main controls panel, click the RETURN icon (or rightclick the mouse).

#### **Disk**

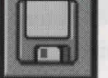

To save a game or load a saved game click the DISK icon. For instructions on saving a game, see *Saving a Game,* on page 6.

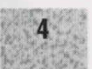

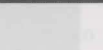

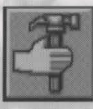

**Use** 

To use the currently selected item in your inventory, click the USE icon, then click the object you want to use it on. The currently elected item is named in the text box above the Inventory control panel.

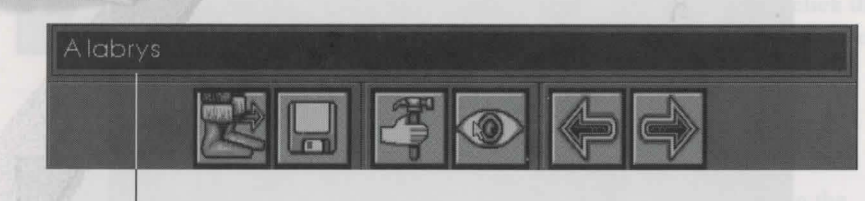

*Currently selected item* 

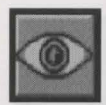

#### **Examine**

To display the currently selected item in your inventory, click the EXAMINE icon. To display the main screen while you scroll through your inventory, click the EXAMINE icon again.

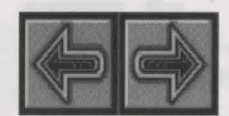

#### **Scroll**

To scroll backward and forward through your inventory, click these SCROLL icons.

## **MOVING THROUGH THE LABYRINTH**

Since you are traveling through space and time in the labyrinth, modes of travel take different forms. Most of the time, you walk. In other cases you'll be taking elevators, using transporters, or taking the subway to another dimension. Try everything.

## **SAVING A GAME**

It's a good idea to save often. One wrong move, and all unsaved progress is lost! You can save up to nine games.

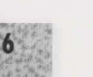

#### To save a game:

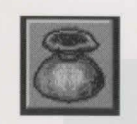

l. Click the inventory icon on the Main Controls panel. The Inventory Control panel appears.

*lnventory Icon* 

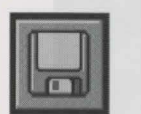

2. Click the Disk icon on yow- Inventory Controls panel. The Game Options screen appears.

*Disk Icon* 

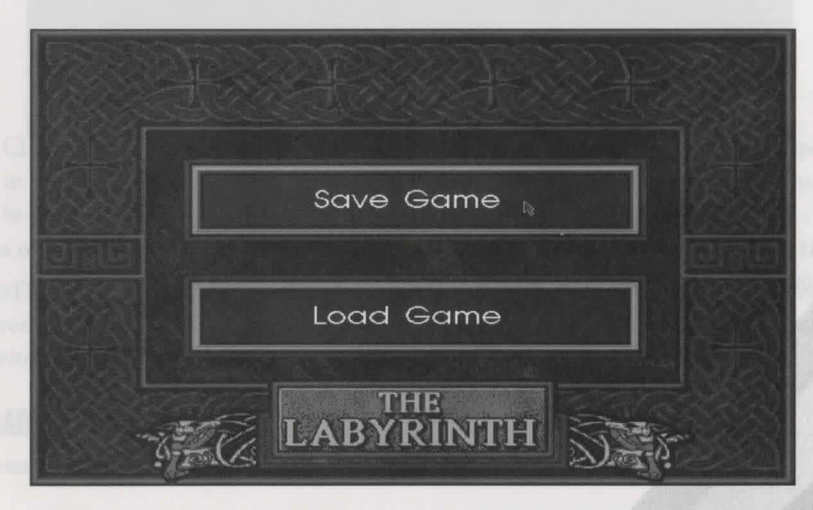

*Game Options Screen* 

3. At the *Game Options* screen, click Save Game. The Select A Drive screen appears.

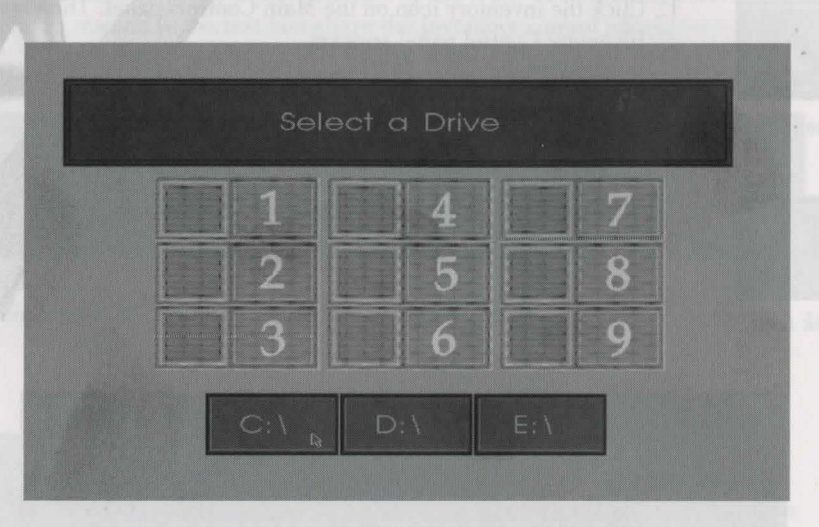

#### *Select A Drive Screen*

4. At the *Select A Drive* screen, click the letter of the drive on which you want to save your game. The Save Slots screen appears.

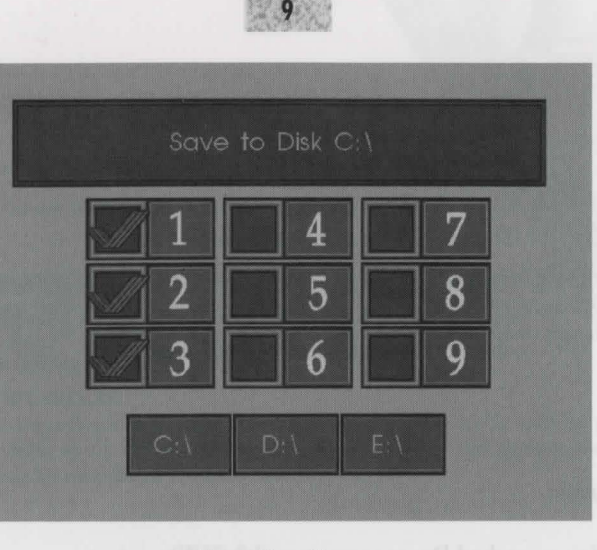

*Save Slots Screen* 

5. Click the number of the slot you want to save your game to. A checkmark appear in the slot you've chosen to indicate that your game is aved, and you are returned to play.

NOTE: If you choose to save in a slot that already contains a saved game, the new saved game will OVERWRITE the old one. To exit the Save Slots screen without saving a game, right-click.

# **LOADING A SAVED GAME**

Remember, you need to have *saved* a previous game in order to *load* one.

To load a previously saved game:

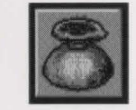

1. From the Main control panel, click the Inventory icon. The Inventory controls panel appears.

*Inventory Icon* 

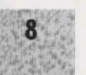

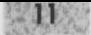

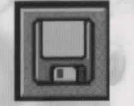

- 2. Click the disk icon. The Game Options screen appears.
- 3. Click Load Game. The Select Drive creen appears.
- *Disk Icon* 4. Click the drive letter you want to load your saved game from. The Save Slots screen appears.
	- 5. Click the number of the saved game you want to load. You can only load from a numbered slot with a checkmark. The checkmark represents a saved game.

## **QUITTING**

To quit the game:

1. Press O. You are asked Do you want to quit? (Y/N).

2. Press Y (to answer *Yes*). In a moment you are returned to your operating system.

**10** 

#### **Credits**

Design and Illustration: Bradley W. Schenck Programming and Implementation: Michal Todorovic Producer: Randy Breen Associate Producer: Steve Murray Technical Director: Scott Cronce Product Manager: Rick Lucas Package Design: Zimmerman Crowe Design Package Illustration: Ben Luce Package Art Direction: Nancy Fong Documentation: Andrea Smith Documentation Layout: Emily Favors Product Testing: Bruce Jon, Steven Imes Quality Assurance: Walt Ianneo

The Labyrinth of Time is a trademark of Electronic Arts. Unles indicated otherwise, all software and documentation is © 1993 Electronic Arts. All Rights Reserved.

> Need a Hint? CALL 1-900-288-HINT 1-900-288-4468 24 Hours a day, 7 days a week!

 $95¢$  for the first minute,  $75¢$  for each additional minute. If you are under 18, be sure to get a parent's permission before calling. Hotline requires a Touch-Tone telephone and is only available in the US. Call length determined by user; average length is four minutes. Messages subject to change without notice.

#### **NOTE TO HOTLINE CALLERS:**

To help you quickly locate the information you need, Electronic Arts will gladly send you printed menus. To receive a copy, please send your name, address, title of game you want the menu to, and the type of hardware you're using (Genesis, Super Nintendo, IBM, etc.) to:

Hotline Menus P.O. Box 7578 San Mateo, CA 94403-7578

#### **NOTICE**

ELECTRONIC ARTS RESERVES THE RIGHT TO MAKE IMPROVEMENTS IN THE PRODUCT DESCRIBED IN THIS MANUAL AT ANY TIME AND WITHOUT NOTICE.

THIS MANUAL, AND THE SOFTWARE DESCRIBED IN THIS MANUAL, IS COPYRIGHTED. ALL RIGHTS ARE RESERVED. NO PART OF THIS MANUAL OR THE DESCRIBED SOFTWARE MAY BE COPIED, REPRODUCED, TRANSLATED, OR REDUCED TO ANY ELECTRONIC MEDIUM OR MACHINE-READABLE FORM WITHOUT THE PRIOR WRITTEN CONSENT OF ELECTRONIC ARTS, P. O. BOX 7578, SAN MATEO, CALIFORNIA 94403-7578, ATTN: CUSTOMER SUPPORT.

DOCUMENTATION © 1993 ELECTRONIC ARTS. ALL RIGHTS RESERVED.

SOFTWARE © 1993 TERRA NOVA DEVELOPMENT ALL RIGHTS RESERVED.

The Person Please with the principle of the substitutions of the context of the first the HRT and the context of the engineerif, geliinim siinkal illeital engineed rateir gl lienen soo dealeriil linki etti gelevis si teliana. **Superinte** 

 $\sim$ 

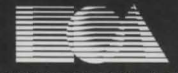

ELECTRONIC ARTS\* P.O. Box 7578 San Mateo, CA 94403-7578 (415) 572-ARTS